# **¿CÓMO REALIZAR LA CORRECCIÓN DE PLANOS ONLINE?**

#### $\checkmark$  Visación previa de proyecto de obra

- $\checkmark$  Registro de obra
- $\checkmark$  Permiso de edificación
- $\checkmark$  Permiso de demolición

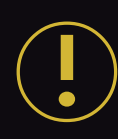

# Habilitá tu usuario e ingresá al sistema

Si sos profesional matriculado

- > solicitás tu usuario a través del sistema GesTO
- > ó enviando un correo a usuarioppd@rosario.gob.ar

*Una vez que tengas el usuario activo te llegará un mail confirmándote acceso con tu nombre de usuario y la contraseña para poder ingresar al sistema.*

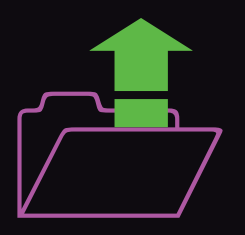

#### Presentala en la oficina de Obras Particulares del CMD

correspondiente al domicilio de la obra junto con toda la documentación requerida para continuar el trámite por expediente.

Para que la corrección pueda realizarse LA OBRA NO DEBERÁ SUPERAR LOS 300 M2 Y HASTA 1 PISO DE ALTURA Tené en cuenta que cada uno de los trámites, además, tiene sus propios requisitos específicos.

# Serás notificado cuando la corrección esté finalizada

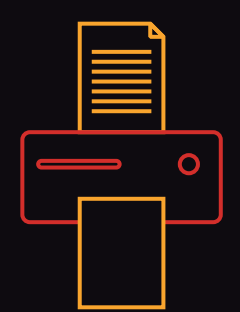

Adjuntá el plano a corregir + archivos escaneados con los requisitos obligatorios

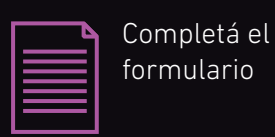

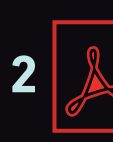

#### Iniciá un Nuevo Trámite

#### www.rosario.gob.ar/tramitesonline

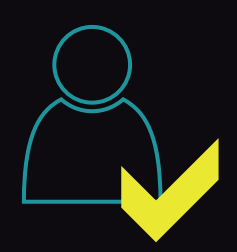

*En caso de incumplir con alguno de los requisitos, el trámite será anulado*

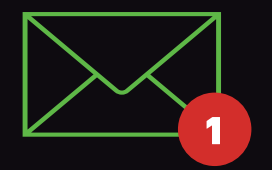

trámites

disponibles

4

### Imprimí la documentación

- el formulario **"Presentación de planos digitalizados".**
- el plano (en poliéster) con sus respectivas copias.

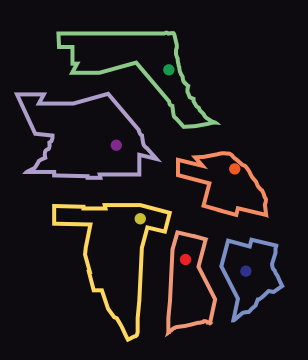

#### Consta de dos pasos: